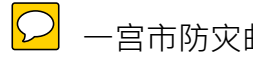

一宫市防灾邮件登录·解除的方法

# ■登录的方法

1.(发送天空邮件)c.anshin@138bousai.jp

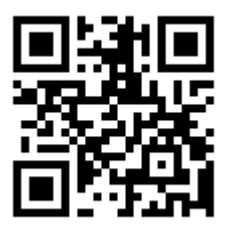

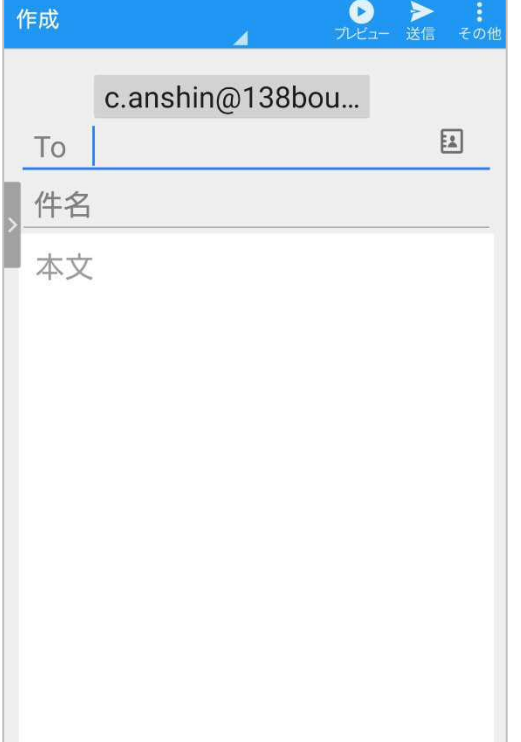

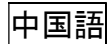

2. (邮件接收 )邮件服务正式登录向导

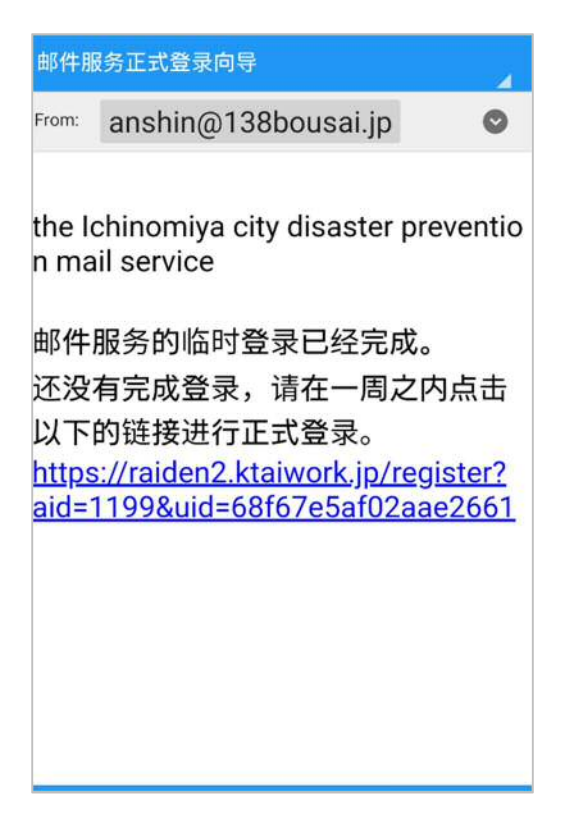

邮件服务的临时登录已经完成。

还没有完成正式登录,请在一周之内点击以下的链接进行正式登录。

3.

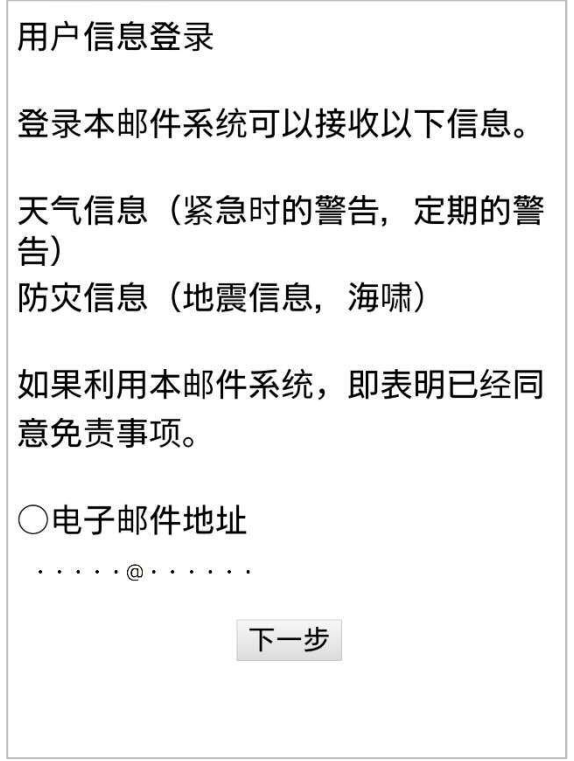

一宫市防灾邮件使用者登录

登录本邮件系统可以接收以下信息。

气象信息(警报等)

防灾信息(地震,海啸)

如果利用本邮件系统,即表明已经同意免责事项。请务必阅读免责事项。

4. (下一个画面) 确认设置内容

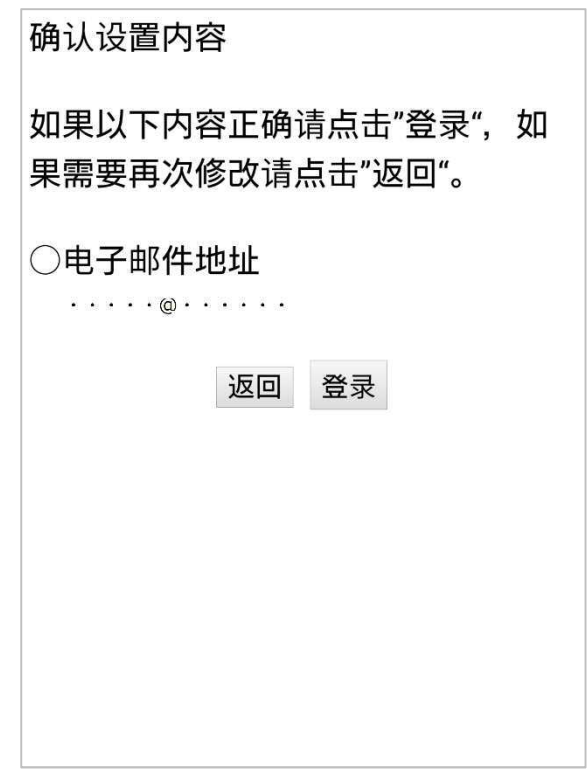

#### 如果以下的·设定正确请选择「登录」 "返回" "登录"

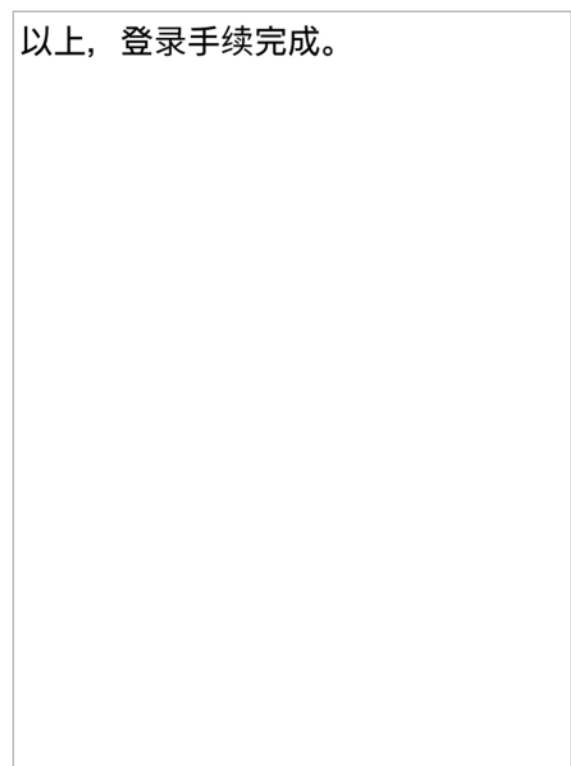

5. (邮件接收) 邮件服务登录完成

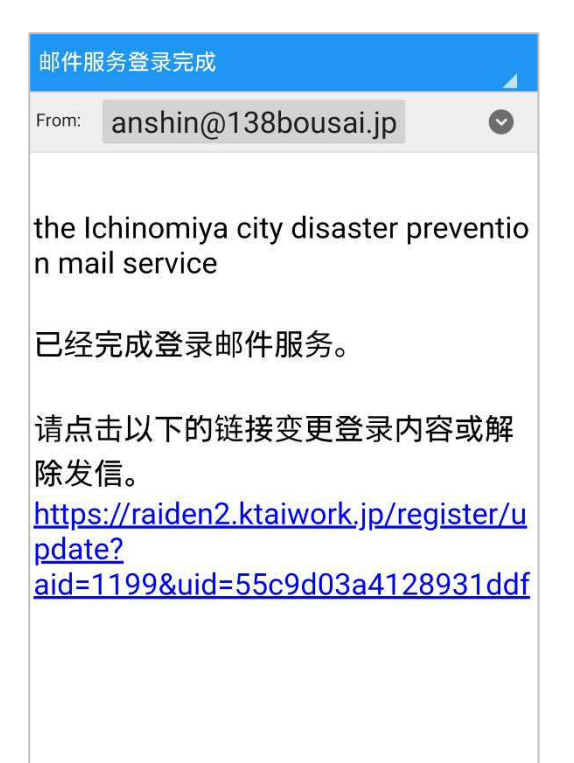

给一宫市防灾邮件的登录已经完成了。

送信解除请访问下面的链接网。

### ■送信解除画面流程

① 访问 URL

邮件服务解除

" 登录解除 "

② (下一个画面) 邮件服务解除的确认

xxxxx@xxxxx.ne.jp

是解除邮件服务登录吗?

## "是" "否"

③ (下一个画面)邮件服务删除完成

一宫市防灾邮件服务的登录己经删除

感谢您的使用。

④ (邮件接收 ) 邮件服务删除完成

#### ■免**责**事**项**

- ① 本系统是根据来自一宫市有关自然灾害等的信息而提供信息服务,提供的不一定是全 部的信息。
- ② 这个系统免费利用,不过,使用者需要负担通讯费。
- $\overline{a}$  设定垃圾邮件对策, 预先, 请设定能接收 anshin@138bousai. ip 的邮件。
- (4) 因为使用的根据邮件环境等的不同, 这个系统的服务不能利用的情况, 预先请谅解。
- ⑤ 根据通信环境等,给网站的访问及邮件的接收,有比较慢的情况。
- 6 雨量,水位等的观测值,因为是利用从观测器发送的数据,由于故障等原因有异常值 未经处理直接被送信的可能性。
- ⑦ 因为这个系统提供 24 小时服务,邮件,任何时间都有可能被送信。
- ⑧ 从这个系统送信的邮件如果发生错误返回,有可能被进行解除手续处理。
- ⑨ 这个系统,根据通信线路障碍,系统失败,紧急检查等,有不通知使用者,就停止送 信的可能。
- ⑩ 这个系统的服务内容,有可能没有预告就进行变更或删除。
- ① 对于使用者因为这个系统有关而遭受的损失不承担一切责任, 预先请谅解。
- ⑫ 禁止送信内容的复制颁布,出版,广播等的再利用,再发布。还有,个人邮件转送时, 内容的速报性的丧失也有可能,请注意。